## Healthy Homes Ventura County (HHVC) User Guide

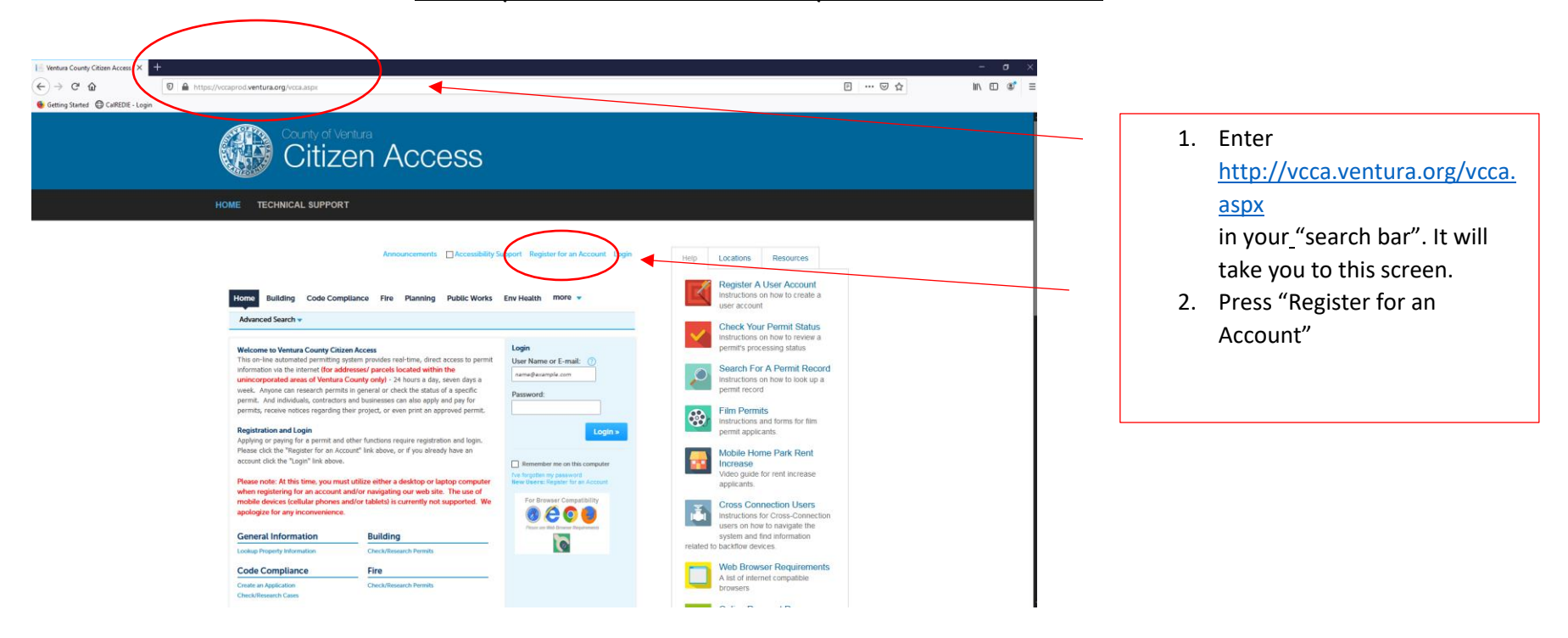

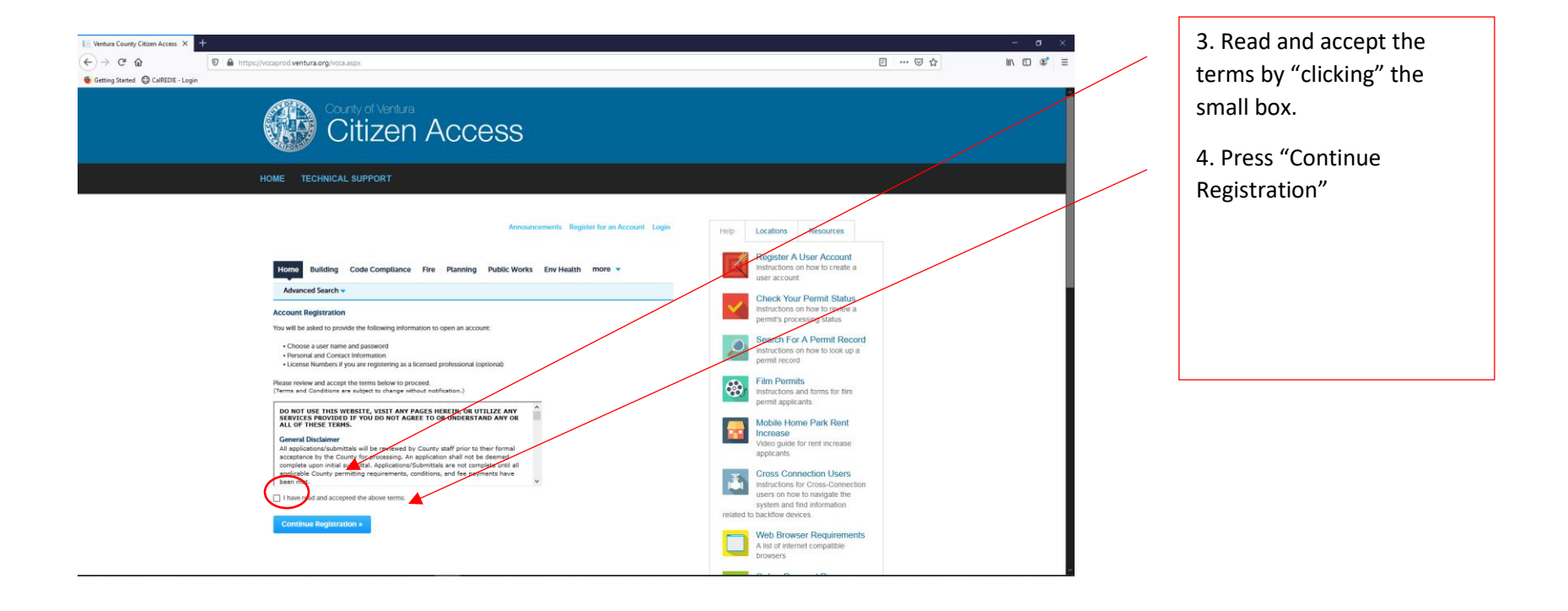

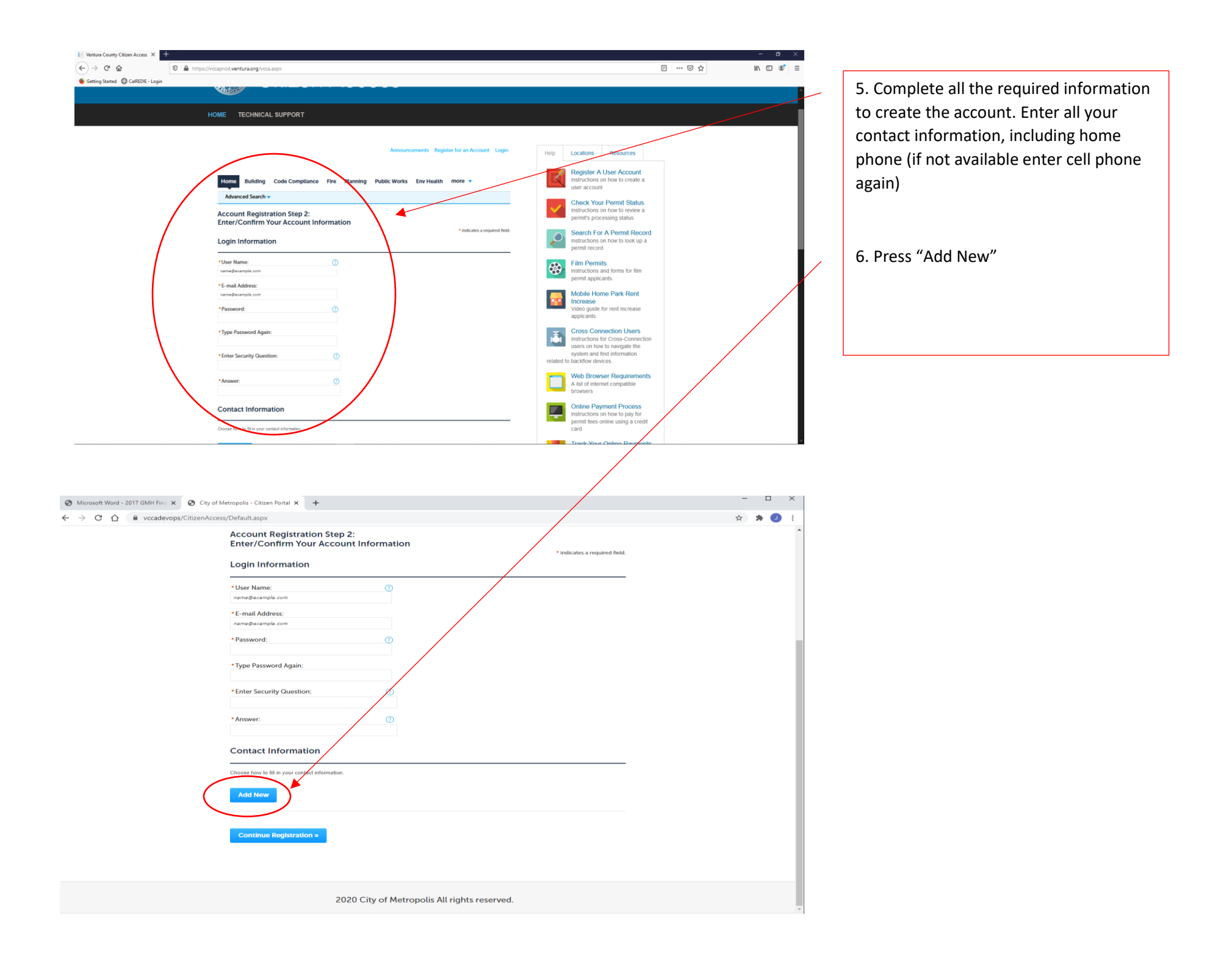

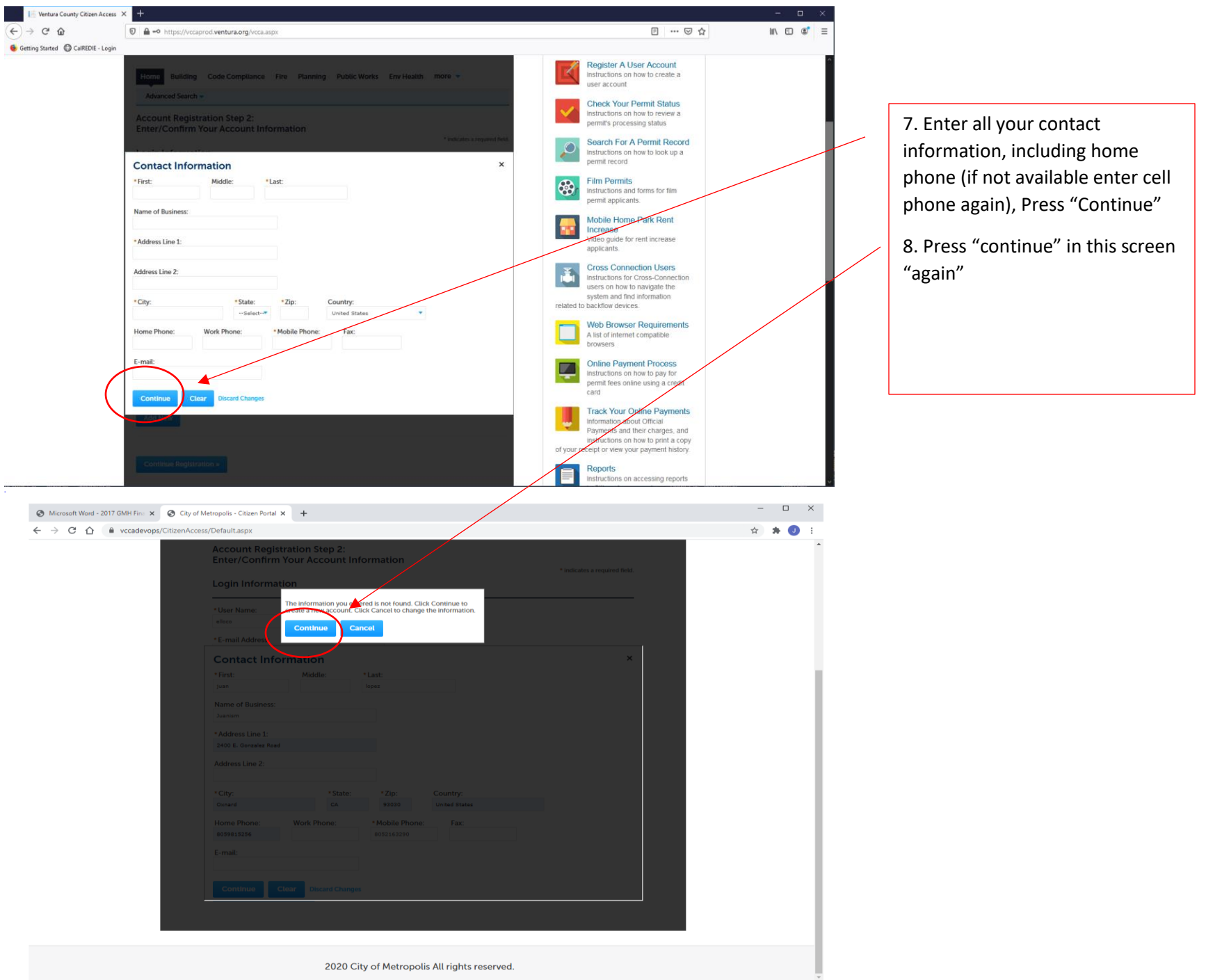

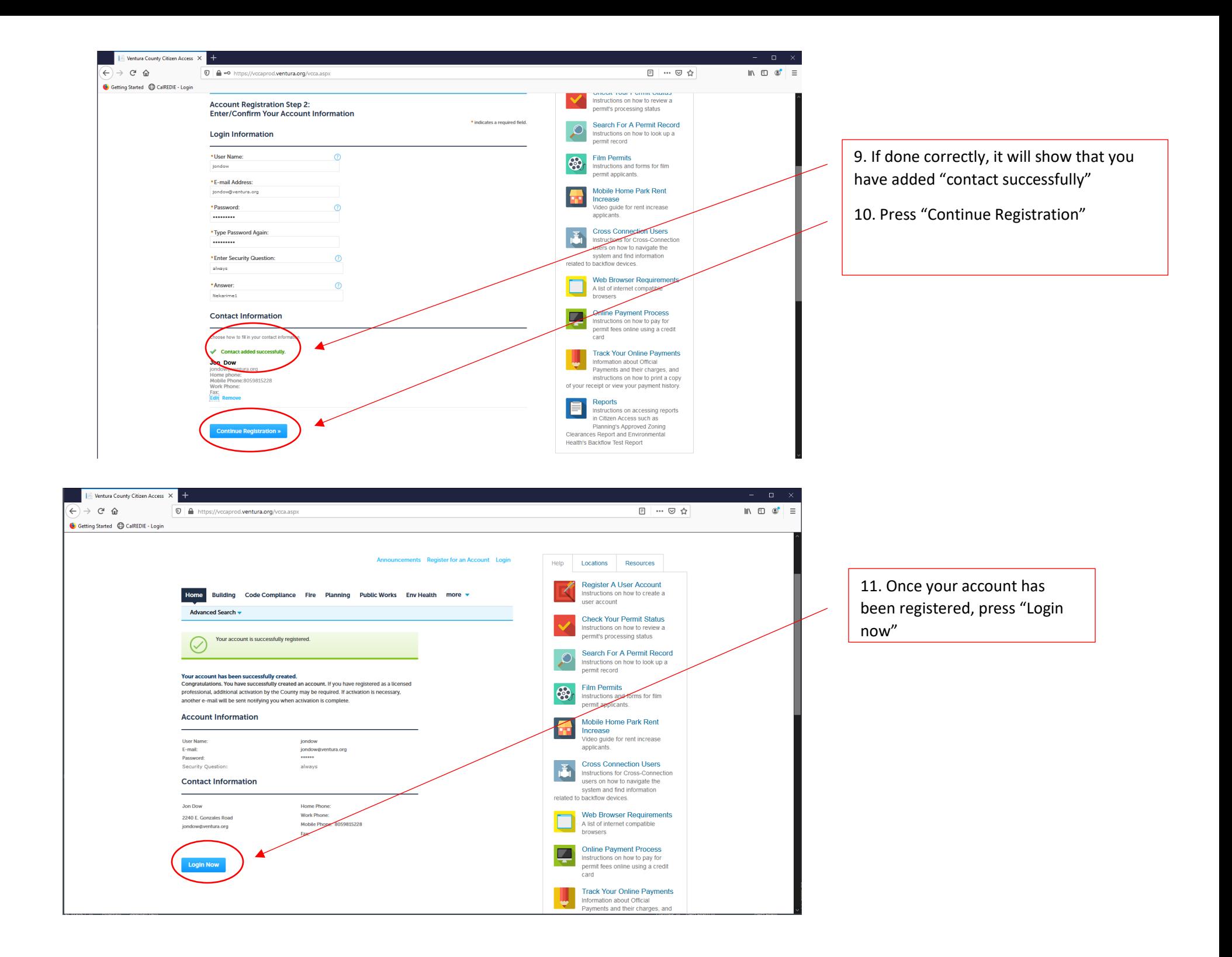

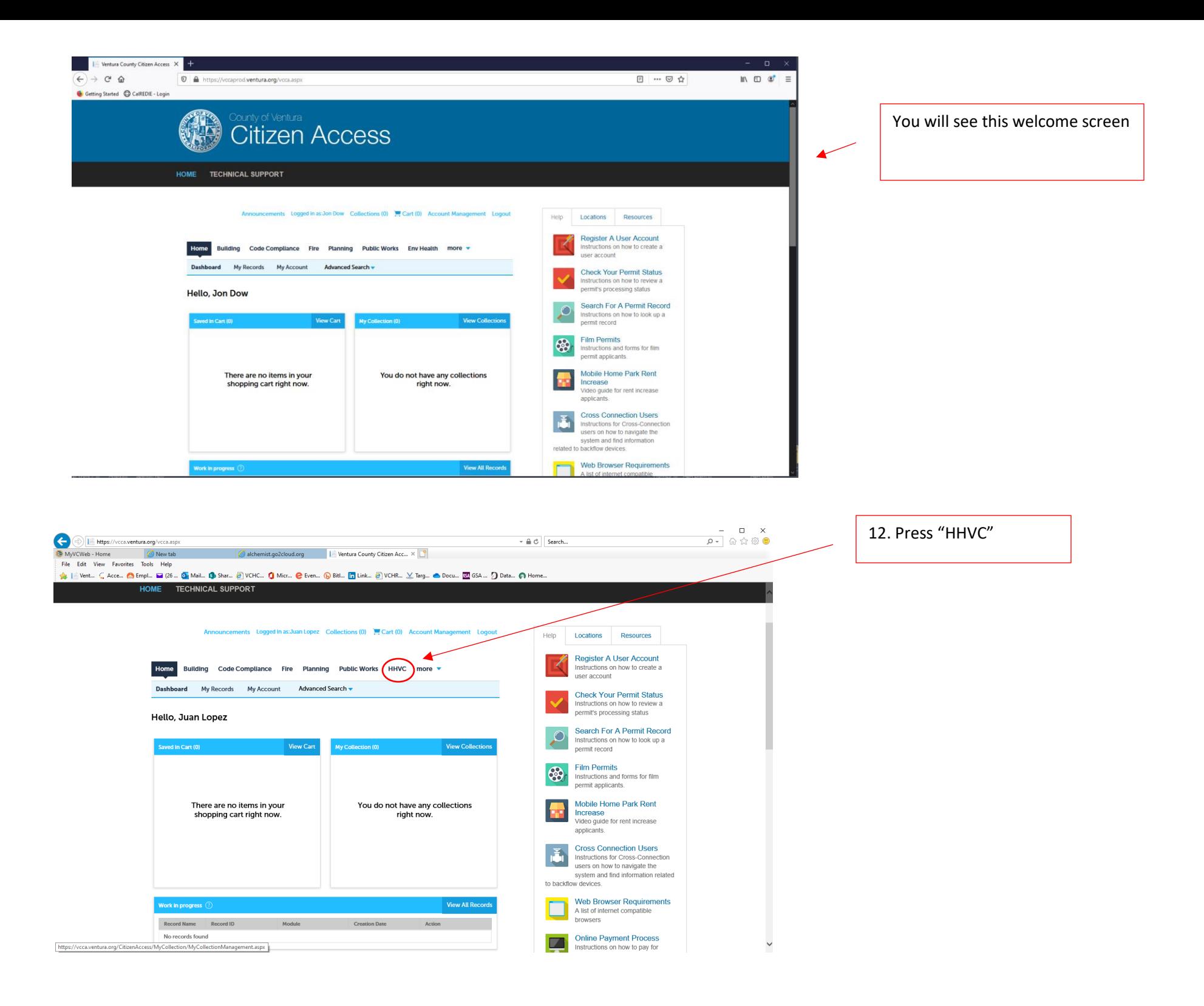

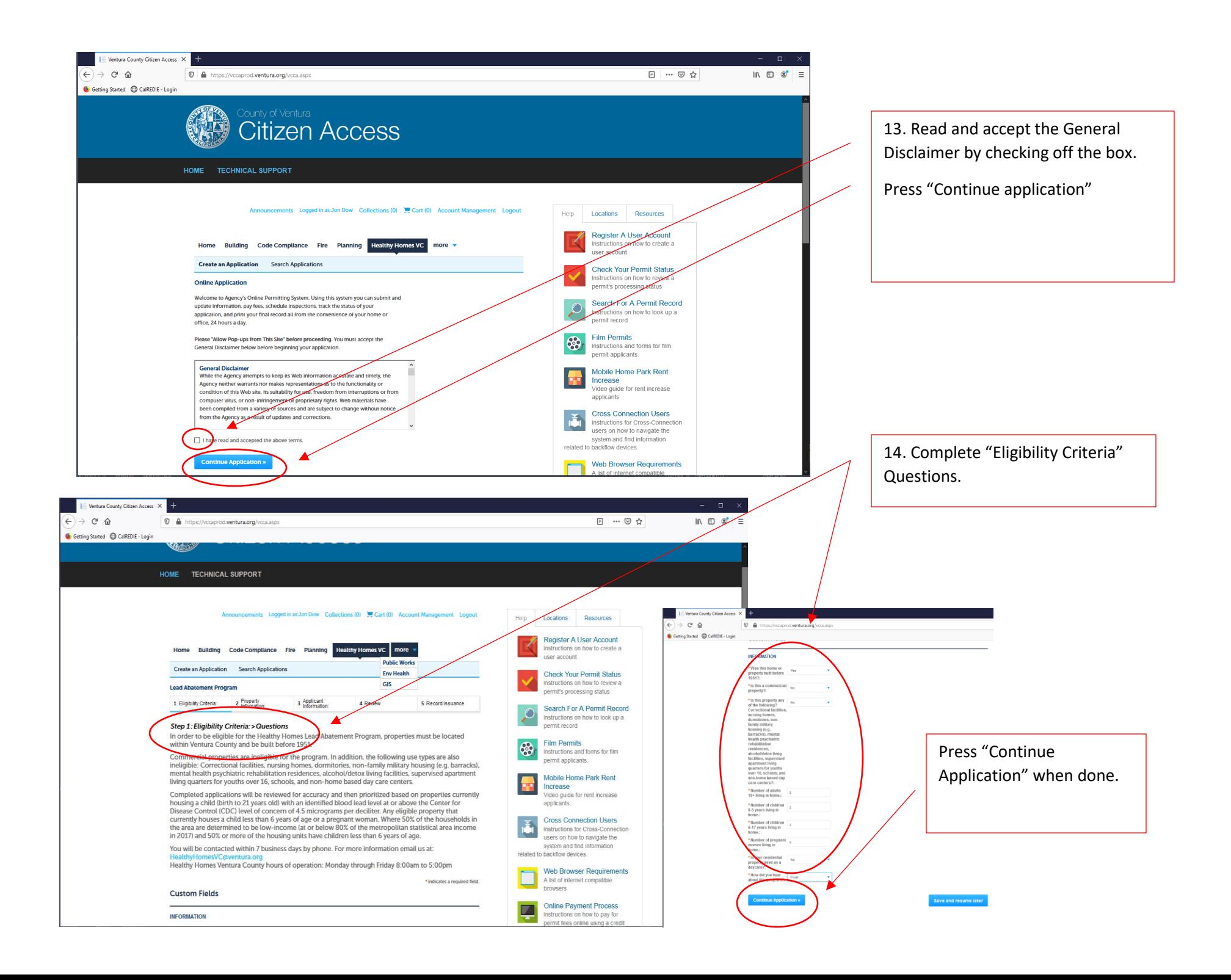

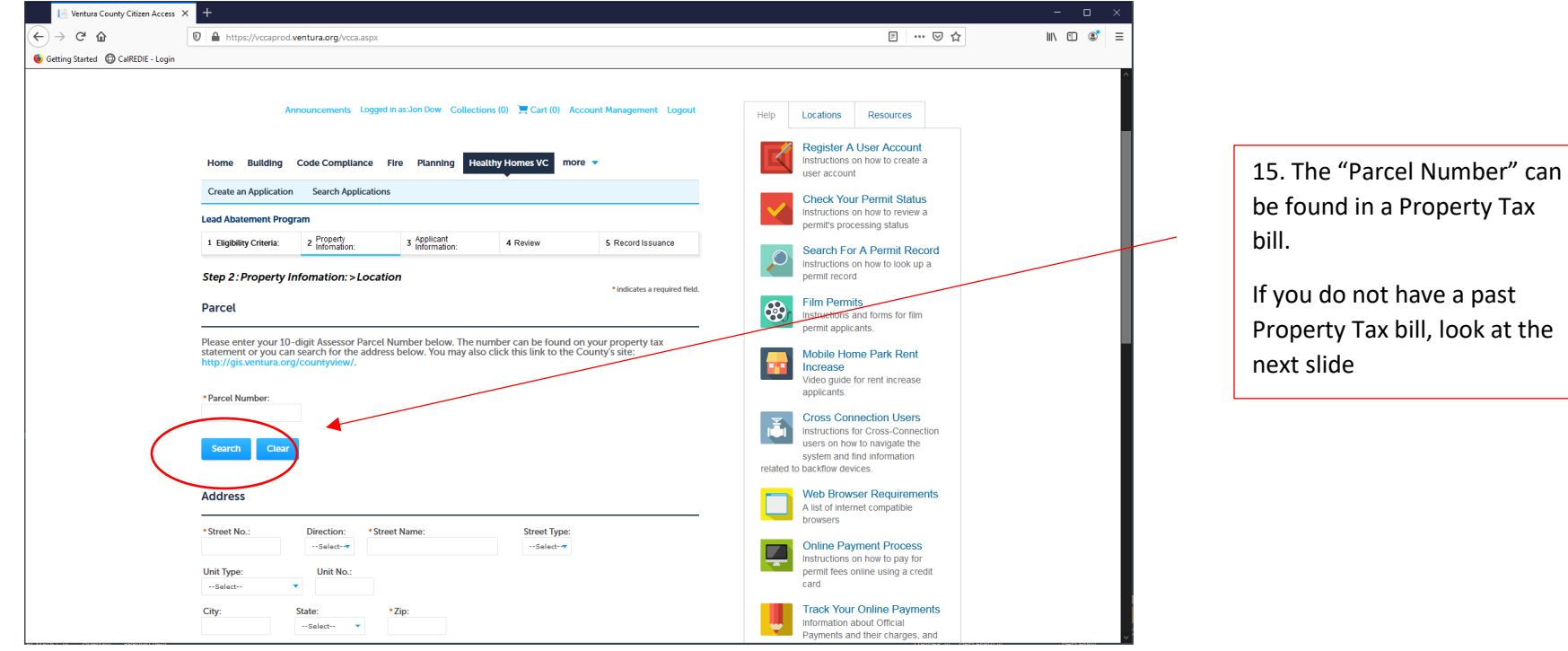

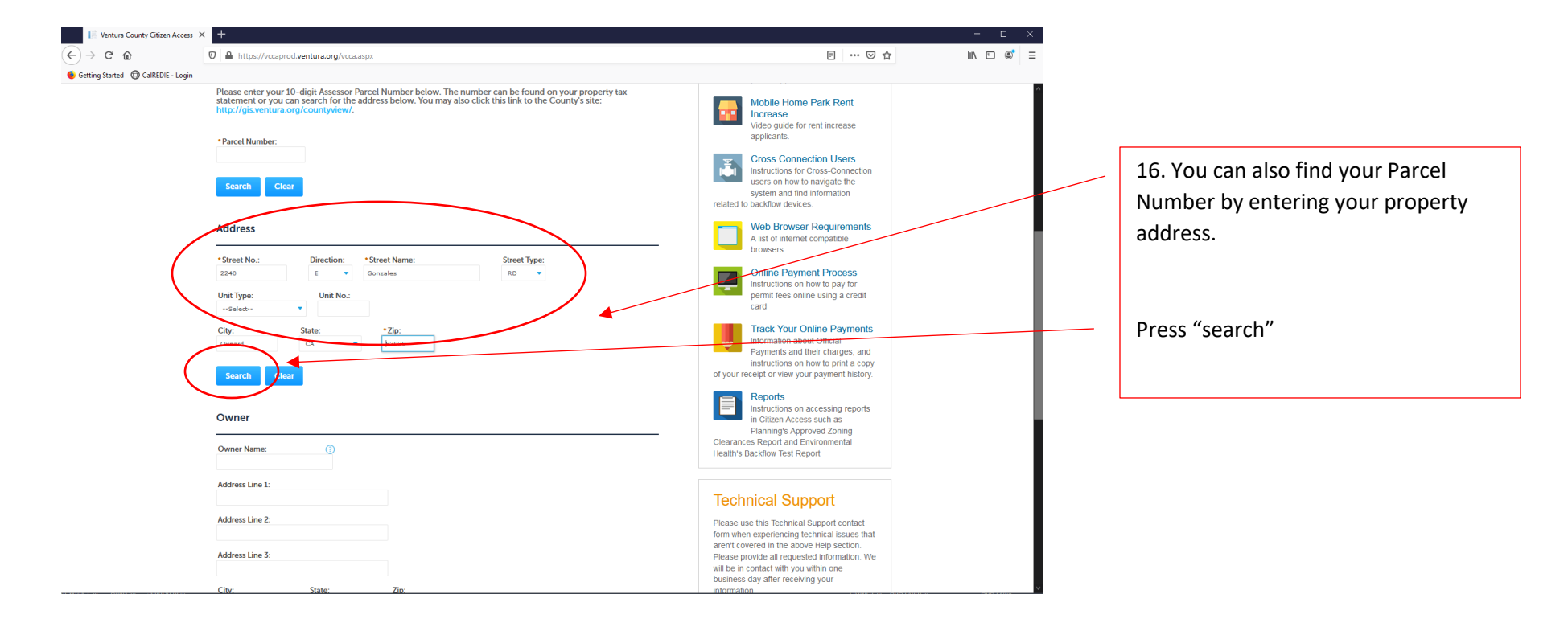

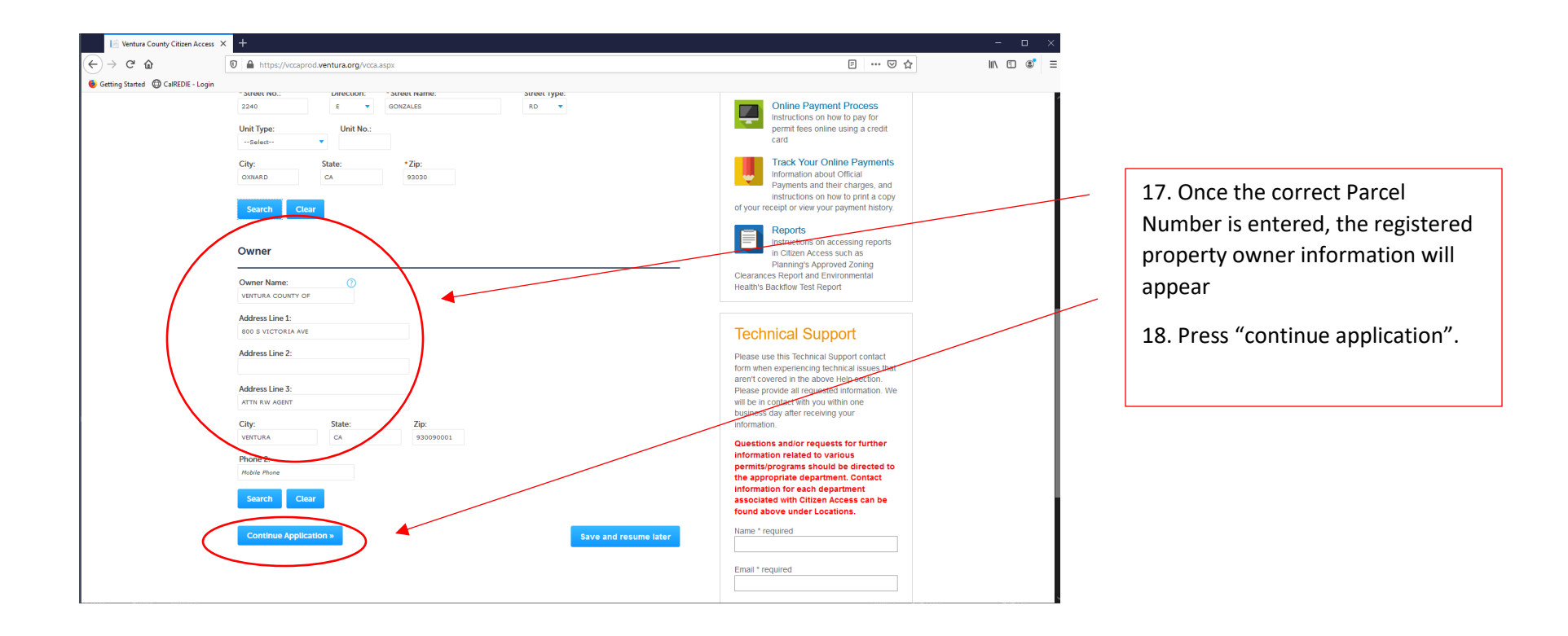

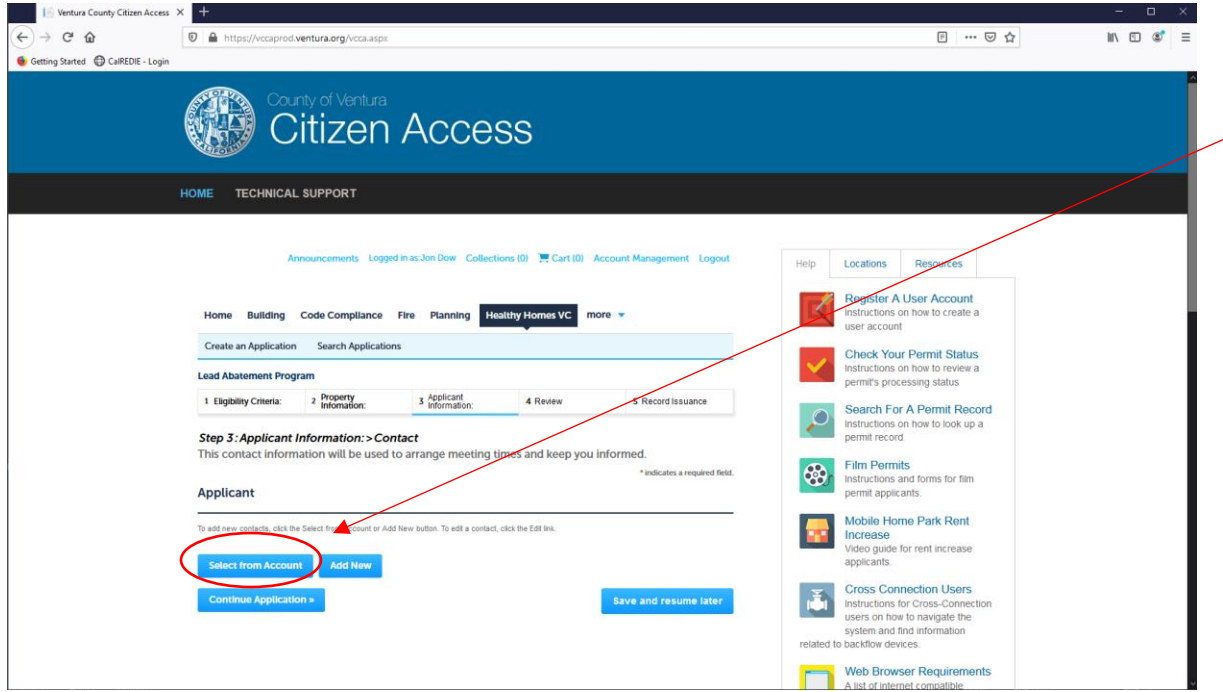

19. During this step you need to press "select from Account" to choose the desired contact requesting the initial inspection (you) or add new contact if the contact is not listed in the account.

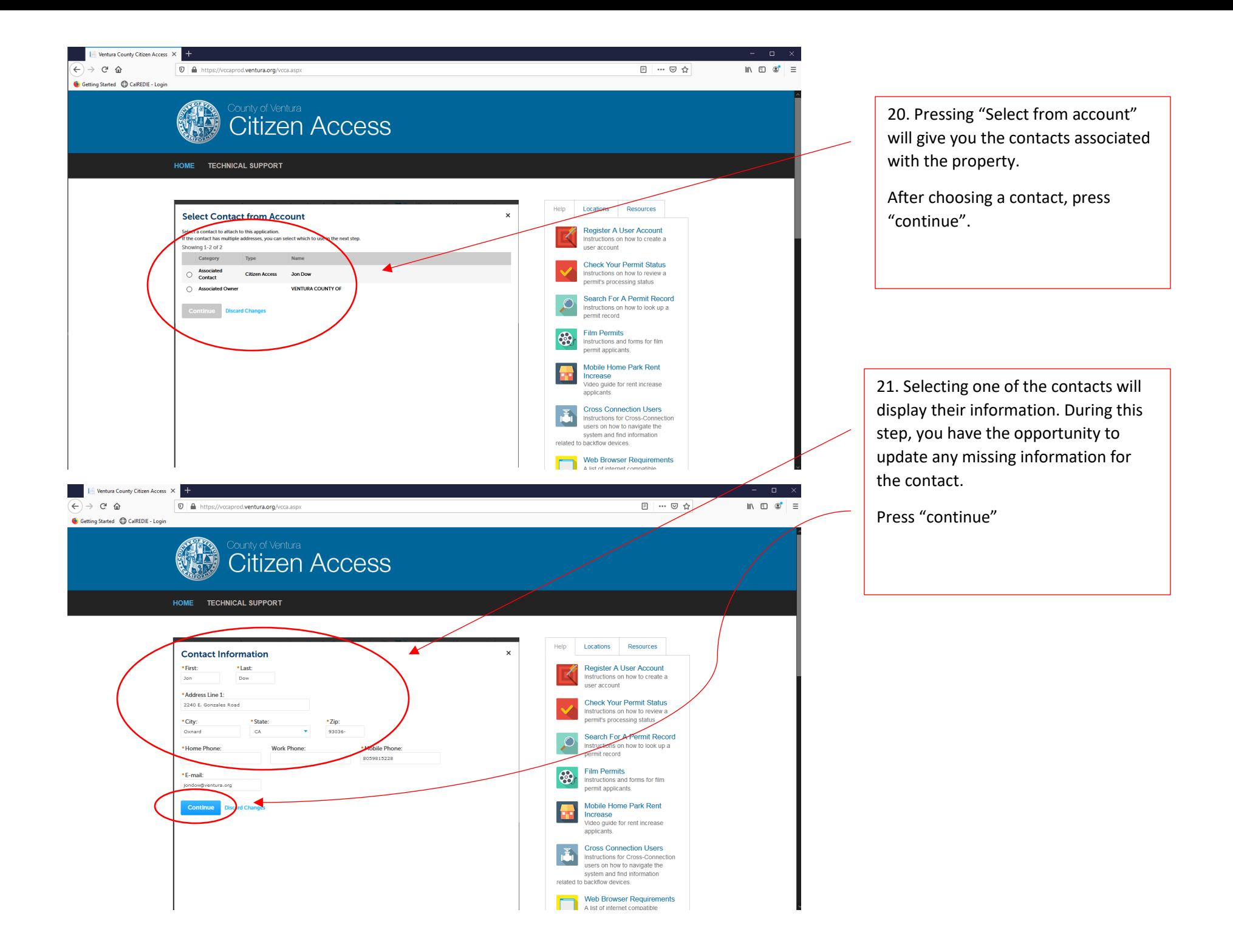

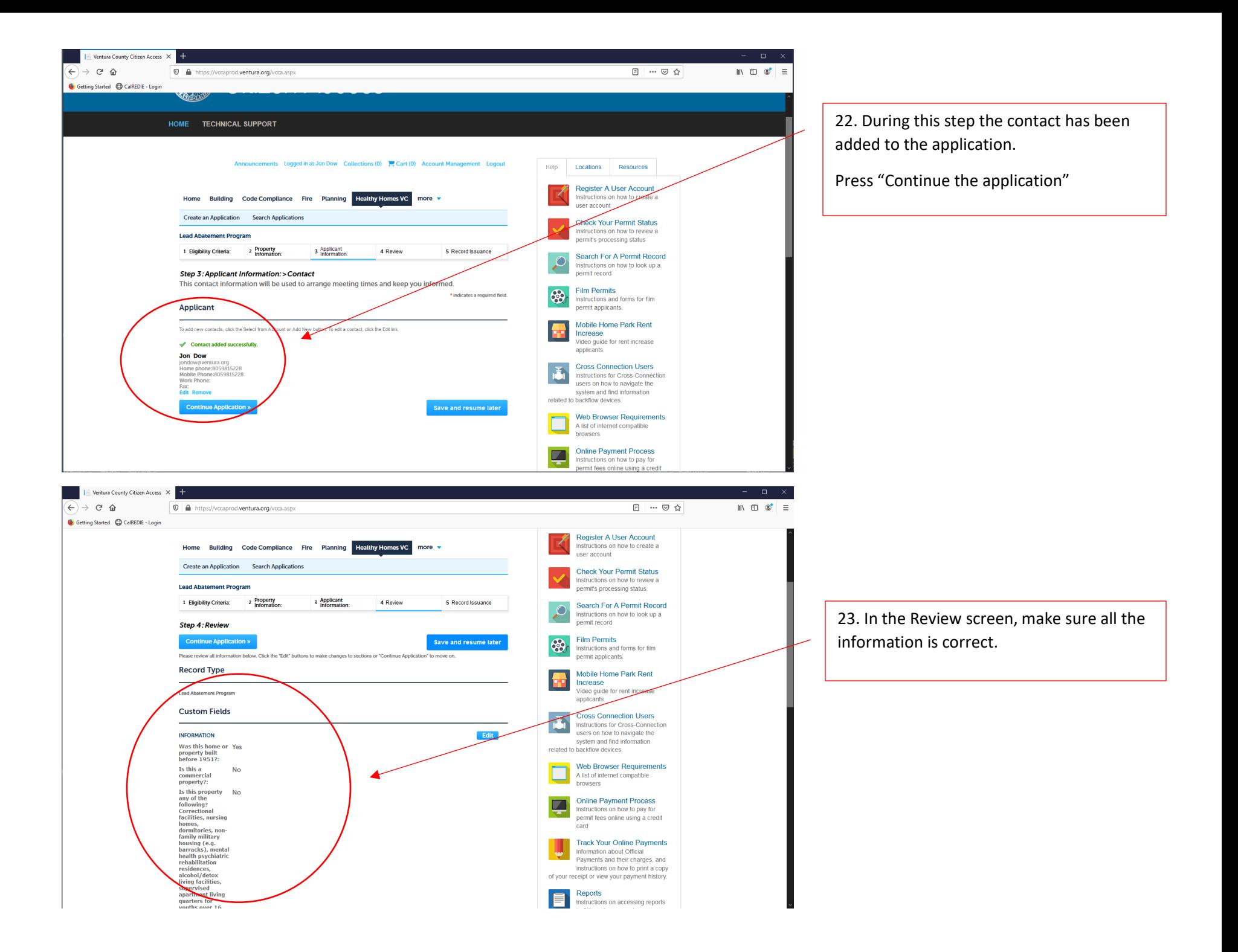

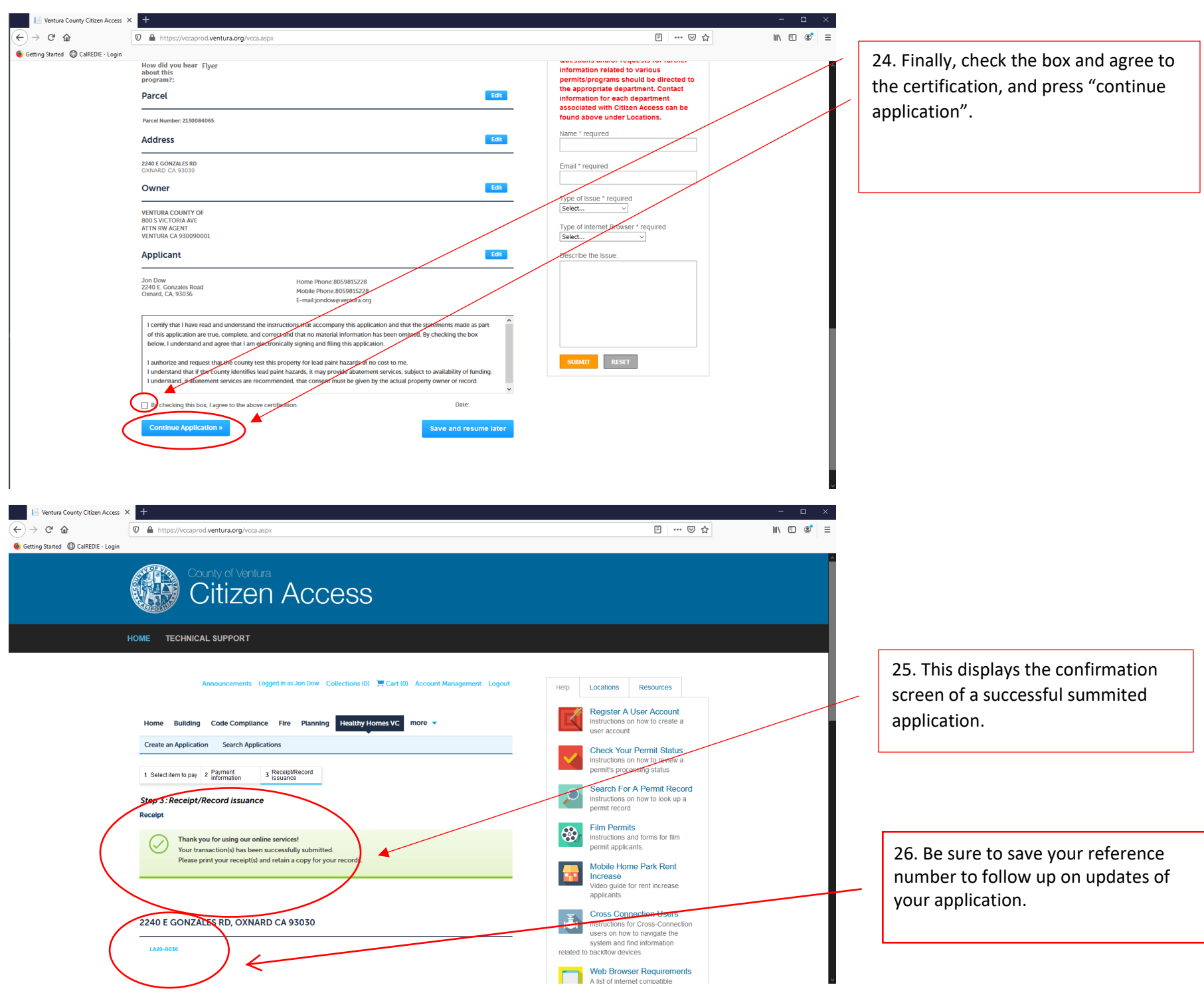